# STUDENT SELF SERVICE PASSWORD RESET GUIDE

~FORGOT PASSWORD~

MIMS: MOE IDENTITY MANAGEMENT SYSTEM

### FORGOT PASSWORD?

- The Forgot Password? Is Self-Service
   Password Reset function that user can reset their password by themselves
- It will NOT work if you are logging in to MIMS for the first time or you haven't setup Challenge Question in MIMS.
- User who has genuinely forgotten his/her password, or are locked out, and not able to do Self-Service Password.
   Please use the link in the school Website under <u>PL Parents Portal/Resource for</u> <u>Parents</u> for MIMS Password / Account Reset Form

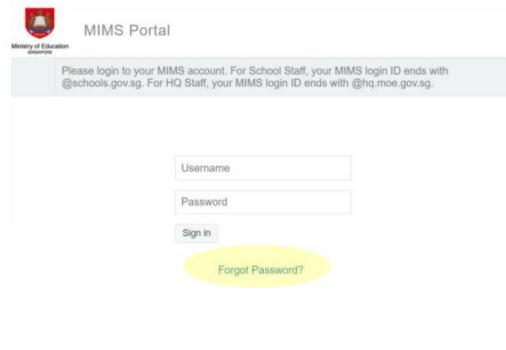

### **FORGOT PASSWORD?**

Now if you have forgotten your password, you can use the **Forgot Password?** function to reset it. Enter your MIMS Login ID and you will be prompted with the Challenge Questions you have set earlier.

| Sign in to use available applications   Username   Password   Sign in   Forgot Password?     Sign in     Username     Isername     Sign in     Sign in | MIMS Portal                           |                  | MIMS Self Service Password Reset                                                |
|----------------------------------------------------------------------------------------------------|---------------------------------------|------------------|---------------------------------------------------------------------------------|
| Username If you have forgotten your password, follow the prompts to reset your password. Username Isign in Forgot Password?                                                                                                    | Sign in to use available applications |                  |                                                                                 |
| Password Sign in Forgot Password?                                                                                                    |                                       |                  | Forgotten Password                                                              |
| Sign In Forgot Password?                                                                                                    |                                       | Username         | If you have forgotten your password, follow the prompts to reset your password. |
| Forgot Password?                                                                                                    |                                       | Password         | Username                                                                        |
|                                                                                                    |                                       | Sign In          |                                                                                 |
|                                                                                                    |                                       | Forgot Password? | Search Cancel                                                                   |

### **FORGOT PASSWORD?**

## Once challenge question has been answered correctly, you will then be able to reset your password. Self Service Password Reset

Self Service Password Reset

#### Forgotten Password

Please answer the following questions. If you answer these questions correctly, you will then be able to reset your password.

#### What is your favourite colour?

What is your favourite sport or hobby?

Check Answers

Cancel

#### **Change Password**

Please change your password. Keep your new password secure. After you type your new password, click the Change Password button. If you must write it down, be sure to keep it in a safe place. Your new password must meet the following requirements:

- Password is case sensitive.
- Must be at least 12 characters long.
- The first character can not be a symbol (non letter or number).
- Must not include part of your name or user name.
- Must have at least three types of the following characters:
  - Uppercase (A-Z)
  - Lowercase (a-z)
  - Number (0-9)
  - Symbol (!, #, \$, etc.)

Please type your new password

#### New Password 13

Confirm Password

Change Password Cancel

### PASSWORD REQUIREMENTS (Primary School Students)

The current password requirements is of following:

- Password is case sensitive.
- Must be at least 8 characters long.
- Must include at least 1 number.
- Must have at least 1 lowercase letter.
- Must have at least 1 uppercase letter.
- Must not include part of your name or user name.
- New password must not have been used previously.

### **PASSWORD REQUIREMENTS**